#### **PASS Camp 2012**

#### **Take Control ! Integration Services in 2012 Tracking & Tracing mit dem neuen SSIS**

Alexander Karl

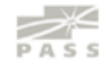

#### **Speaker Info**

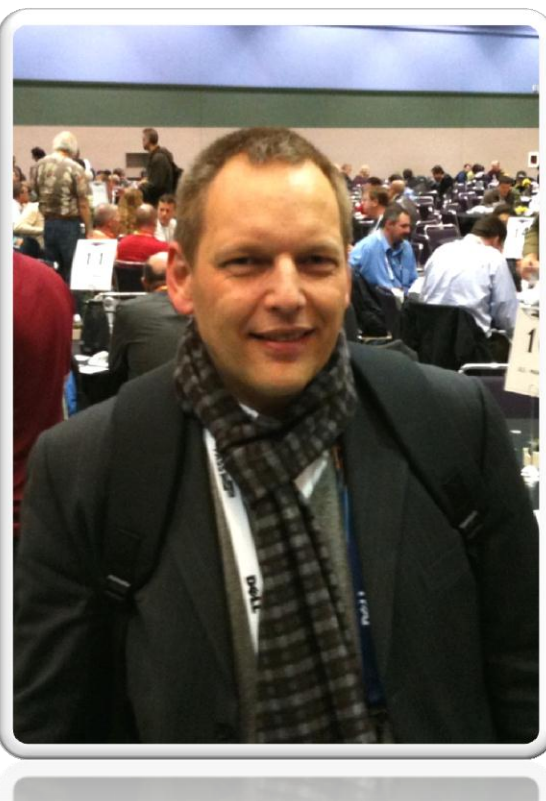

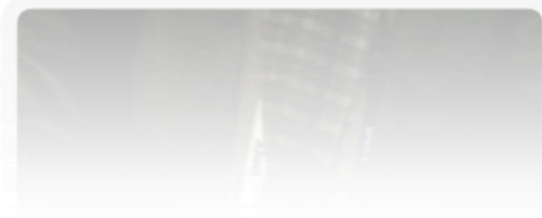

#### Alexander Karl

 $.net$  -  $CDE$ 

**SQL + BI Consultant**

**Microsoft** CERTIFIED **Trainer** 

**Microsoft** 

**IT Professional** 

**Database Administrator 2008** Server Administrator on Windows Server® 2008 Database Administrator on SQL Server® 2005

#### **Agenda**

- Deployment in SSIS Catalog DB
- Variablen & Parameter
- **Versionierung**
- **Project & Environment**
- Data Taps
- **SSIS Catalog DB Reports**

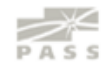

#### **Package vs. Project Deployment**

#### **Package Deployment >> msdb Project Deployment >> SSIS Catalog**

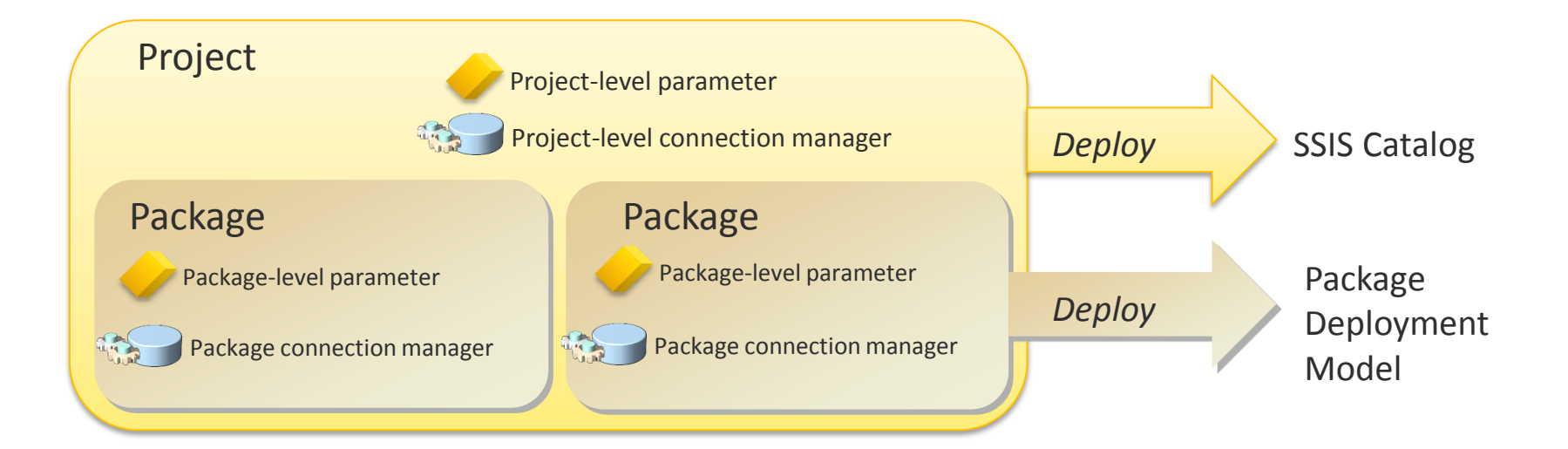

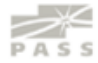

#### **Package vs. Project Deployment**

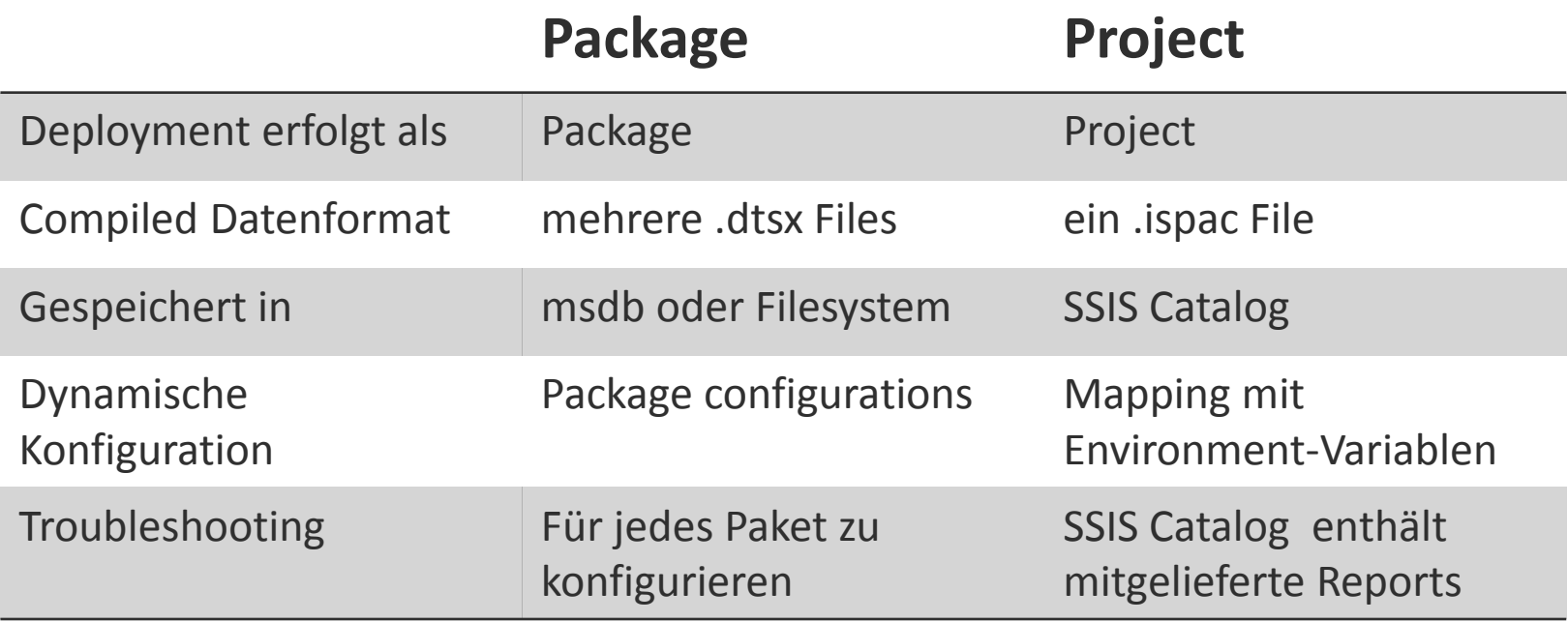

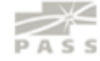

#### **SSIS Catalog DB**

- Erstellen des Catalogs mit Wizard
- Voraussetzungen
	- SQL-Server 2012
	- **SQL CLR enabled**
- ein Catalog pro Instance (SSISDB)

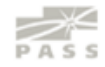

#### **SSIS Catalog DB**

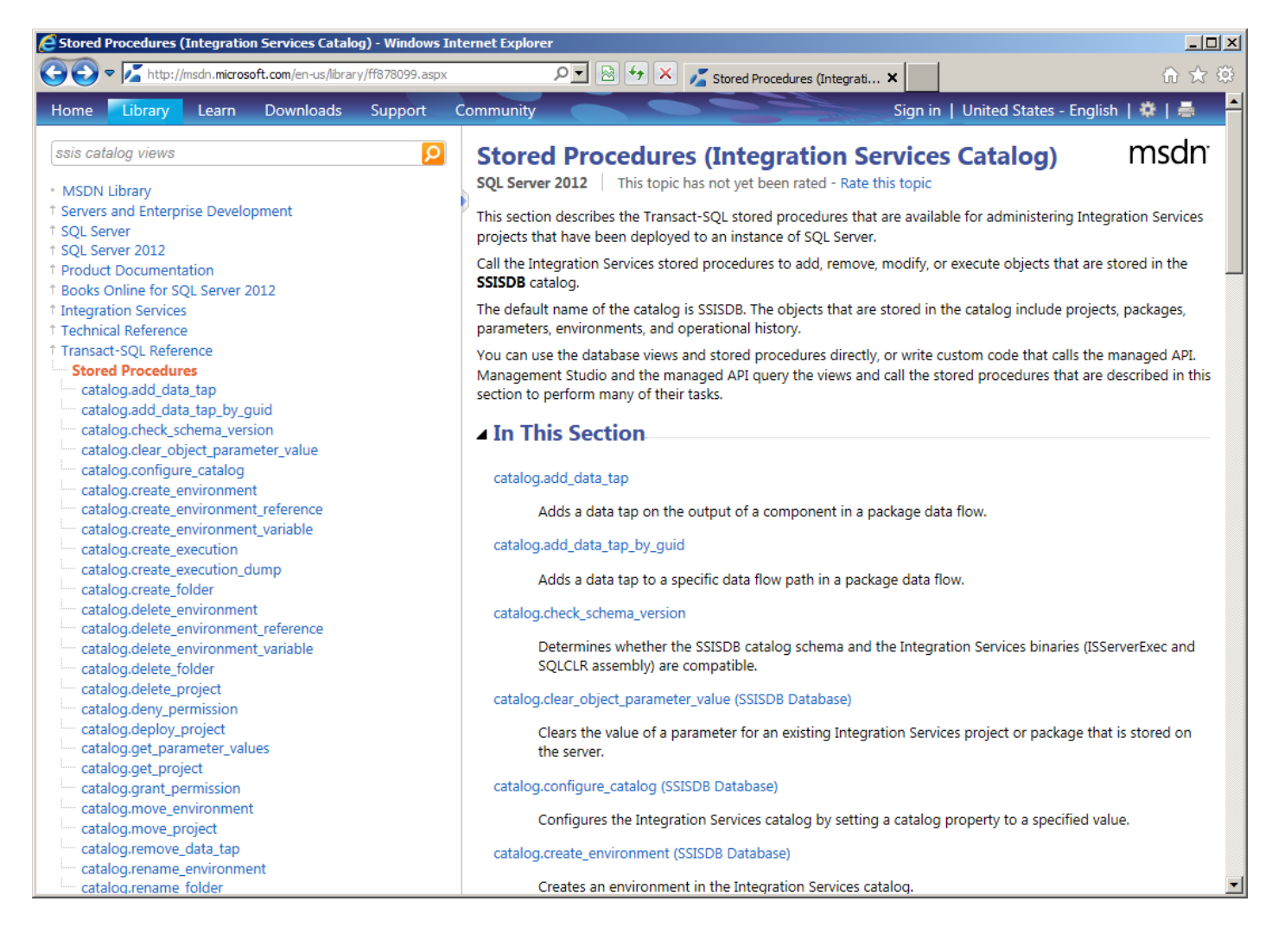

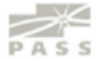

#### **SSIS Catalog DB**

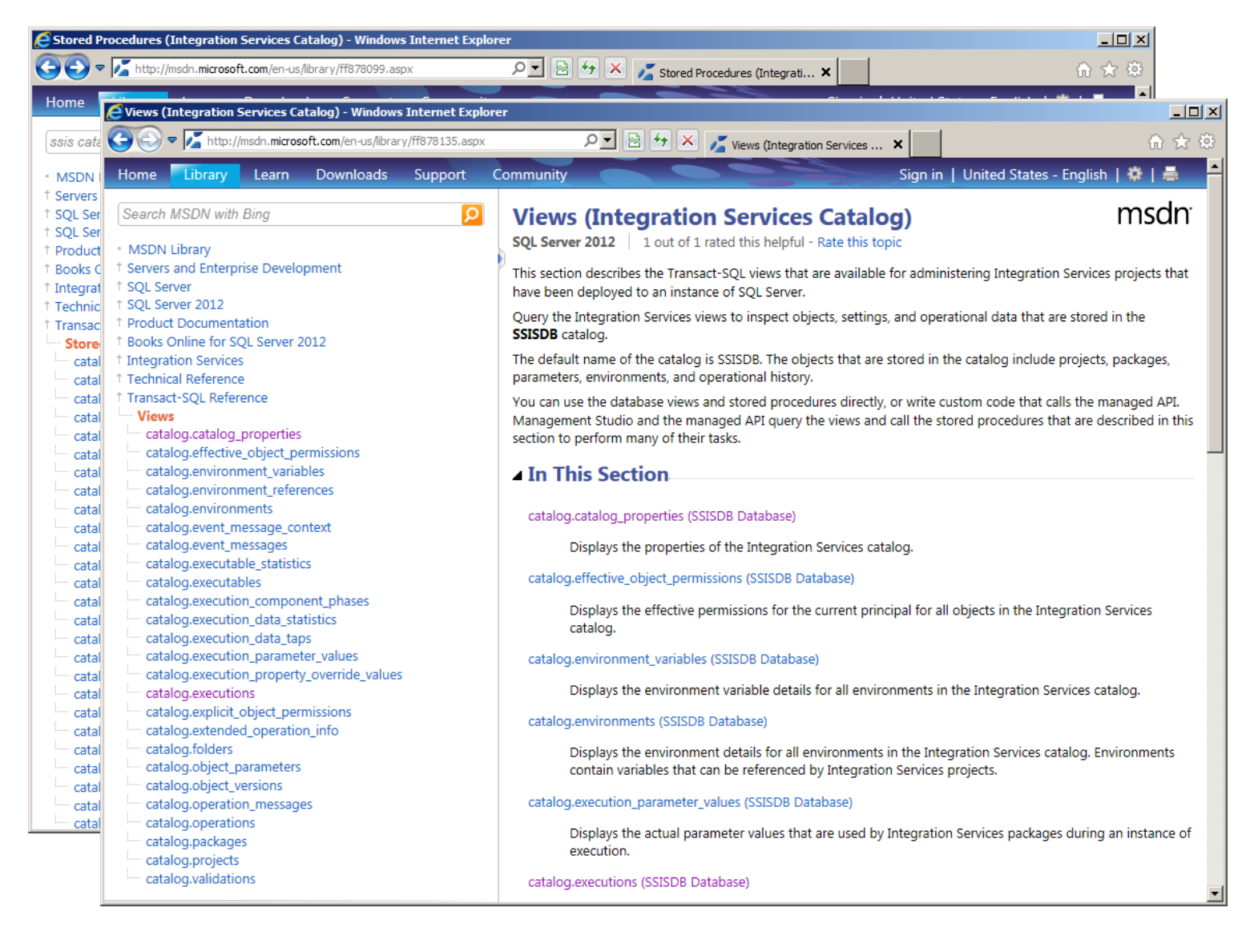

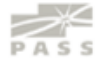

#### **SSIS Catalogs**

- SSIS Catalog
	- **Ordner** 
		- Projekt
			- **Paket**
		- **Umgebung**

**Legacy** 

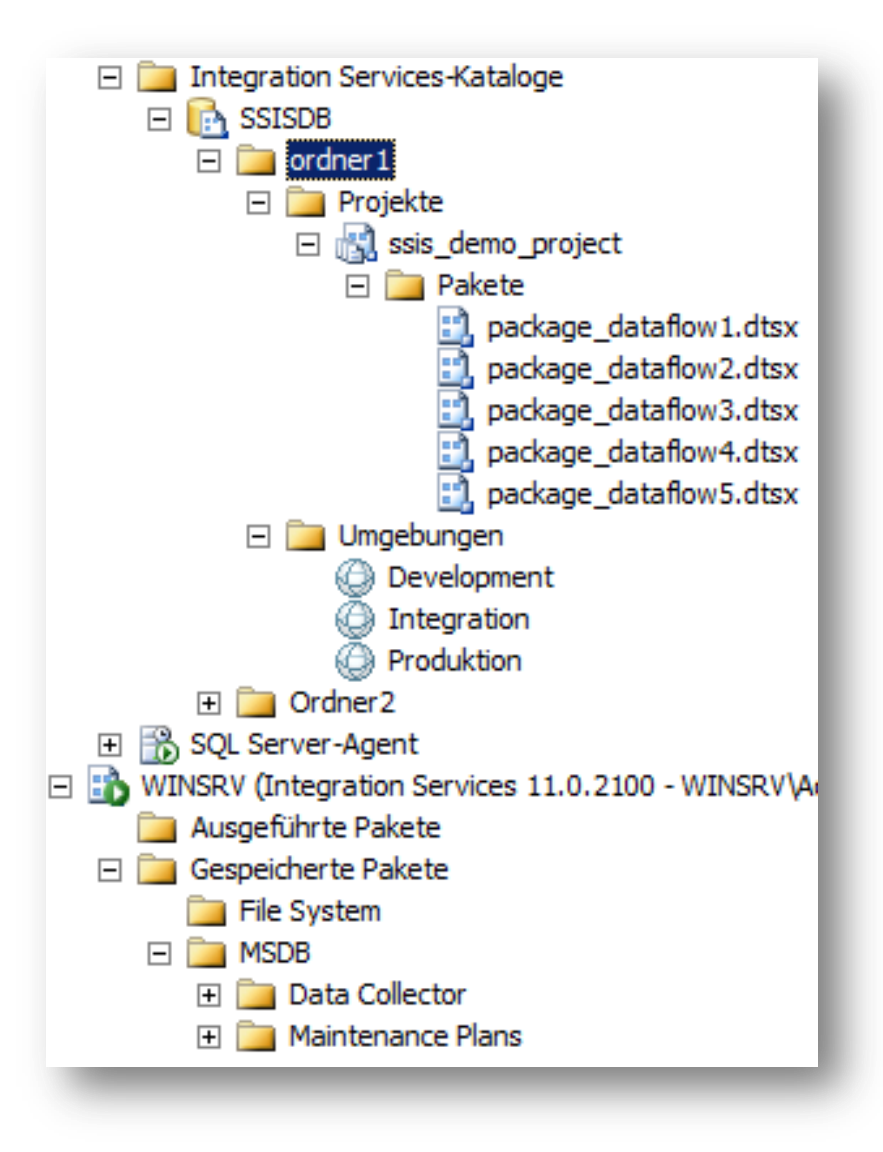

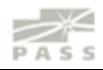

#### **Vereinfachtes <xml>**

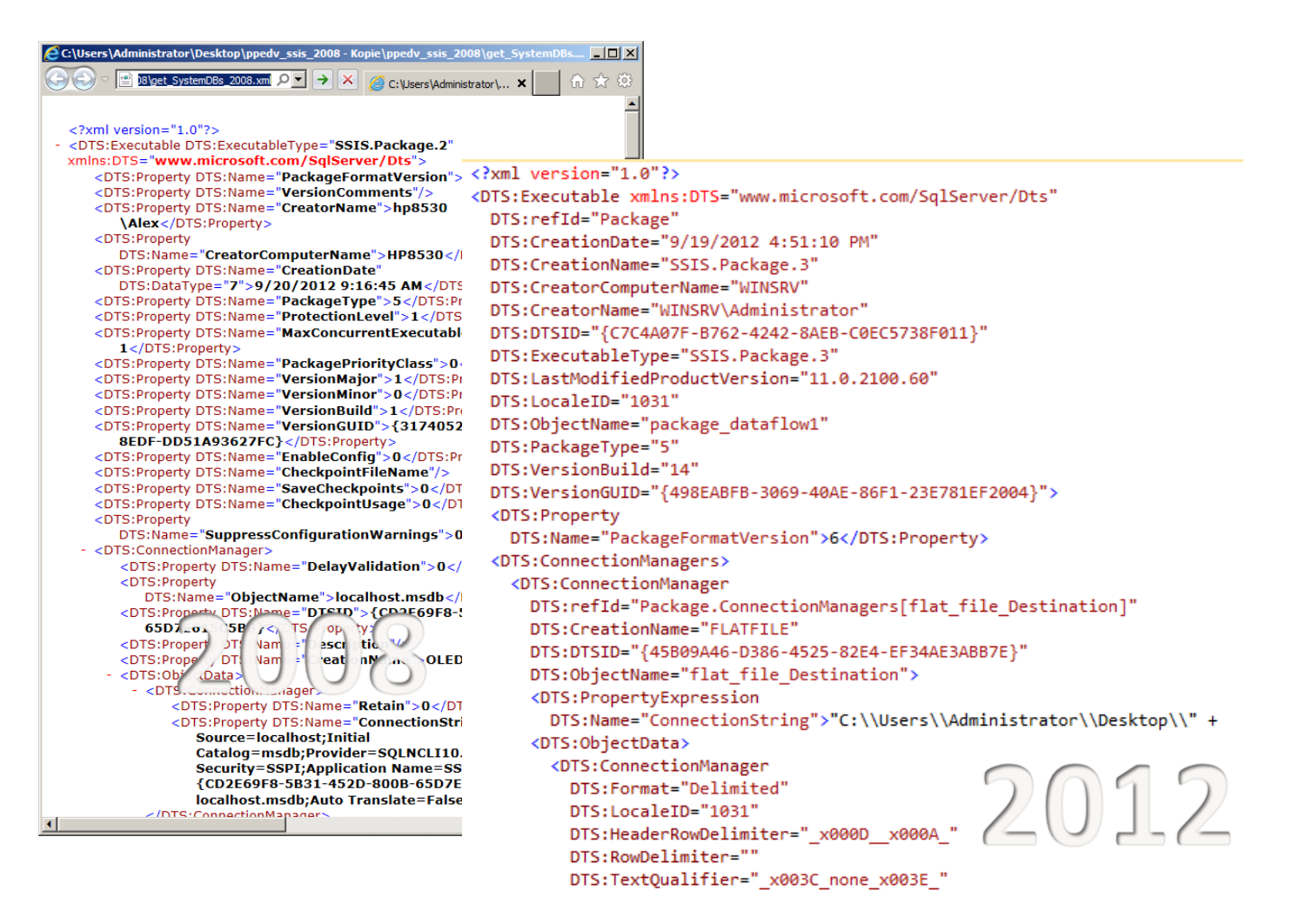

#### **Versionierung**

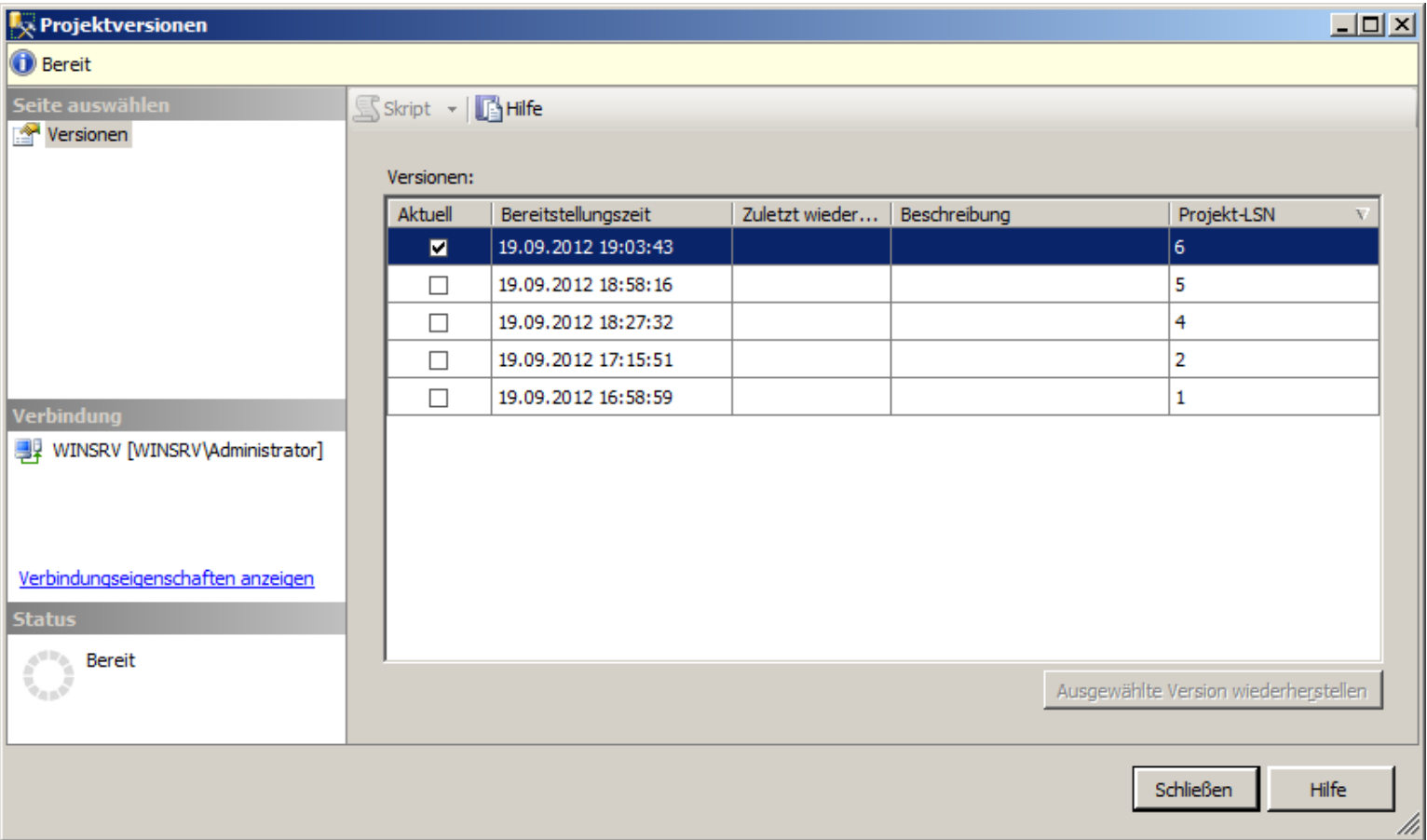

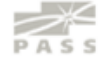

## Demo

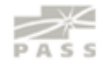

#### **Variablen & Parameter**

#### **bisher**

Variablen

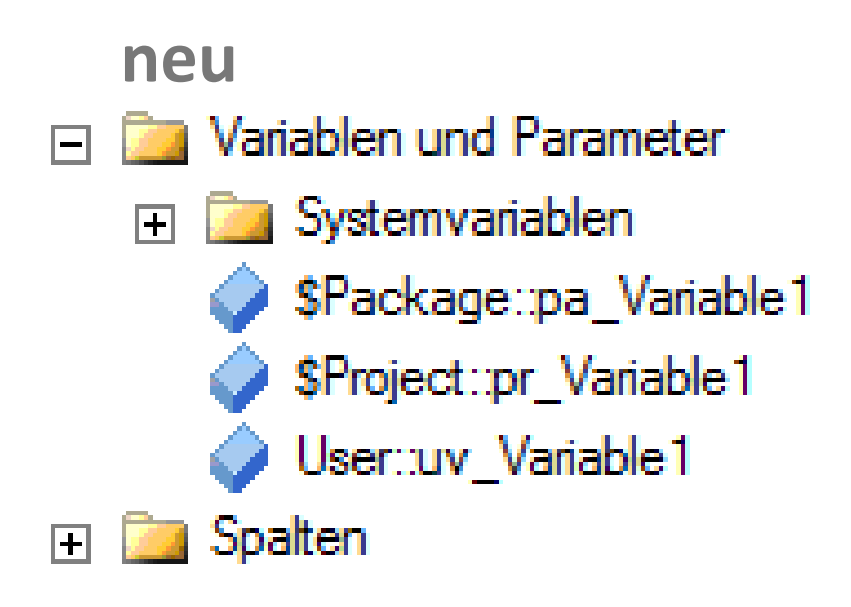

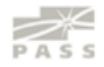

#### **Project & Environment**

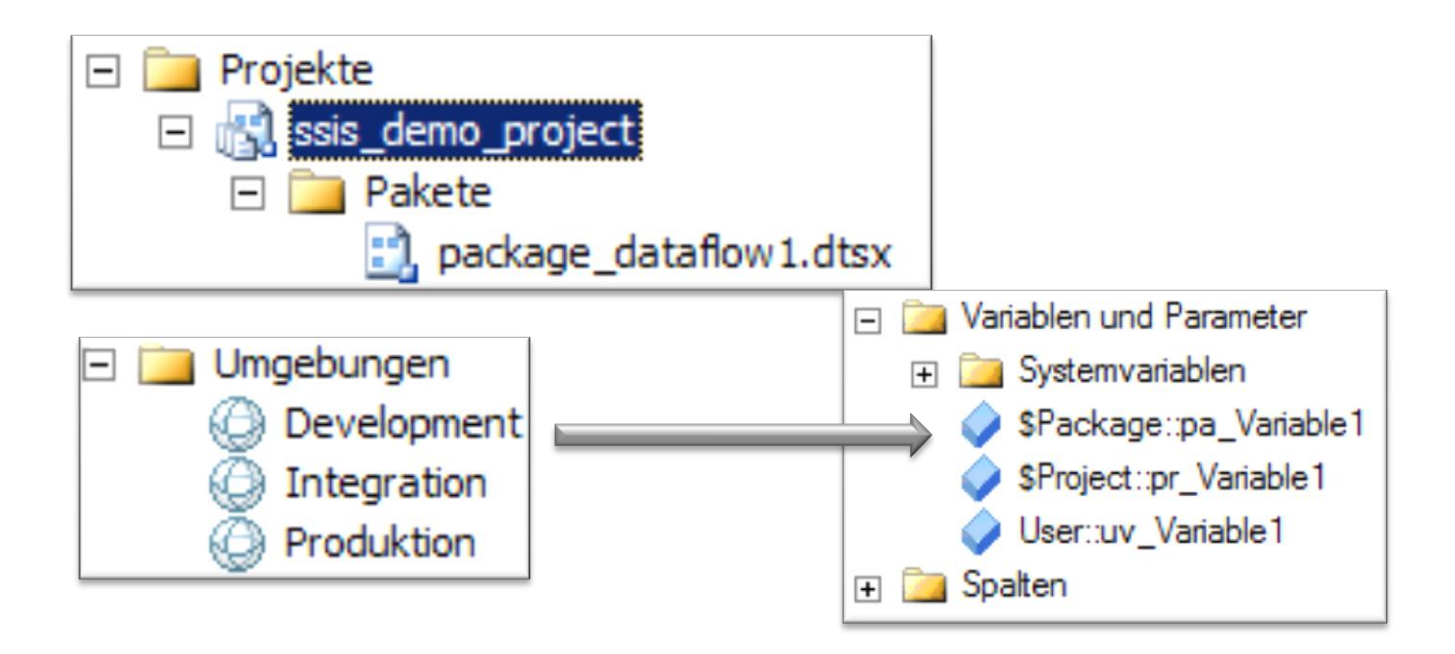

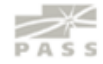

#### **Project & Environment**

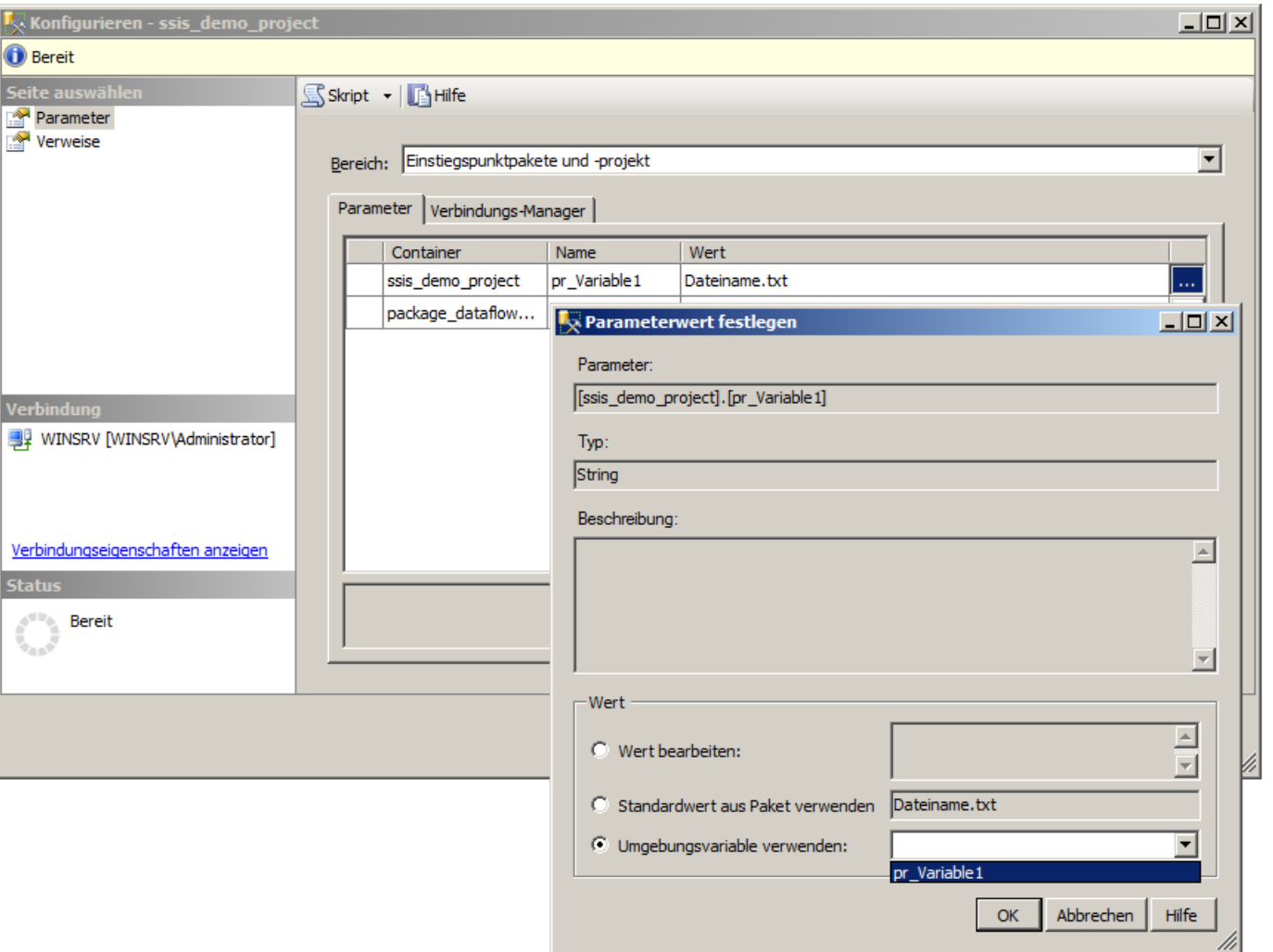

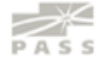

#### **Deployment von .ispac**

**Deploying the project from the command line:** The next step is to prepare the command line executable of the deployment file (ispac). The ispac deployment file can be evoked from the command line using IsDeploymentWizard.exe with the following switches.

(%ProgramFiles%\Microsoft SQL Server\110\DTS\Binn)

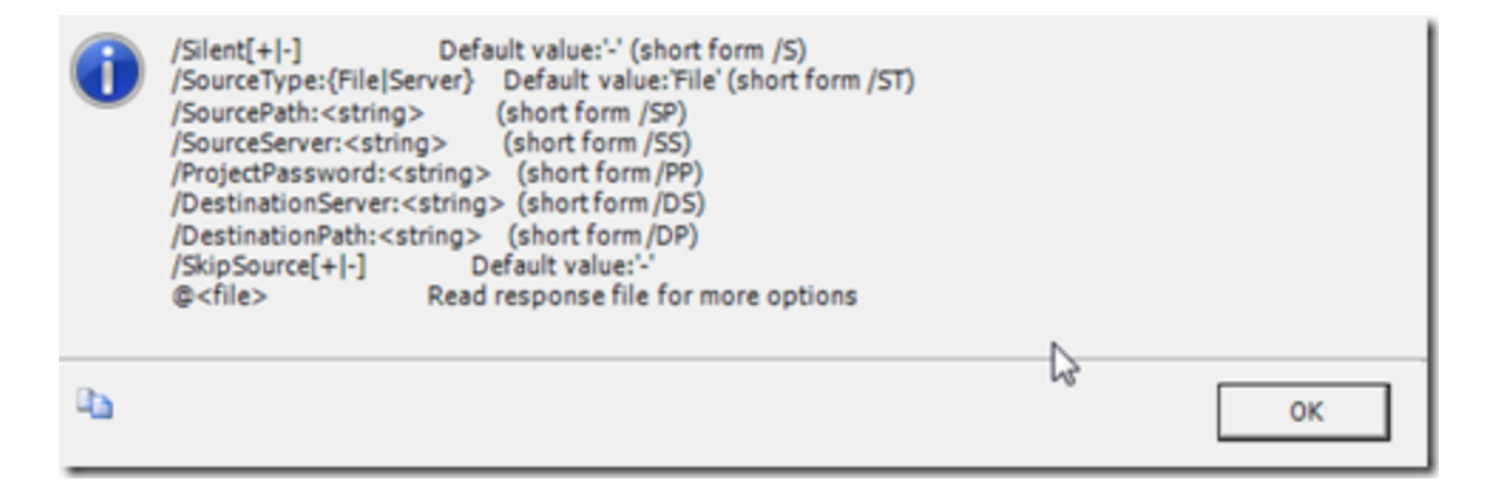

Ex: IsDeploymentWizard /S /SP:"C:\SSIS.ispac" /DS:"<myServerName>\<Instancename>"

/DP:"/SSISDB/SSIS"

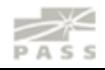

#### **Paket-Ausführung mit TSQL**

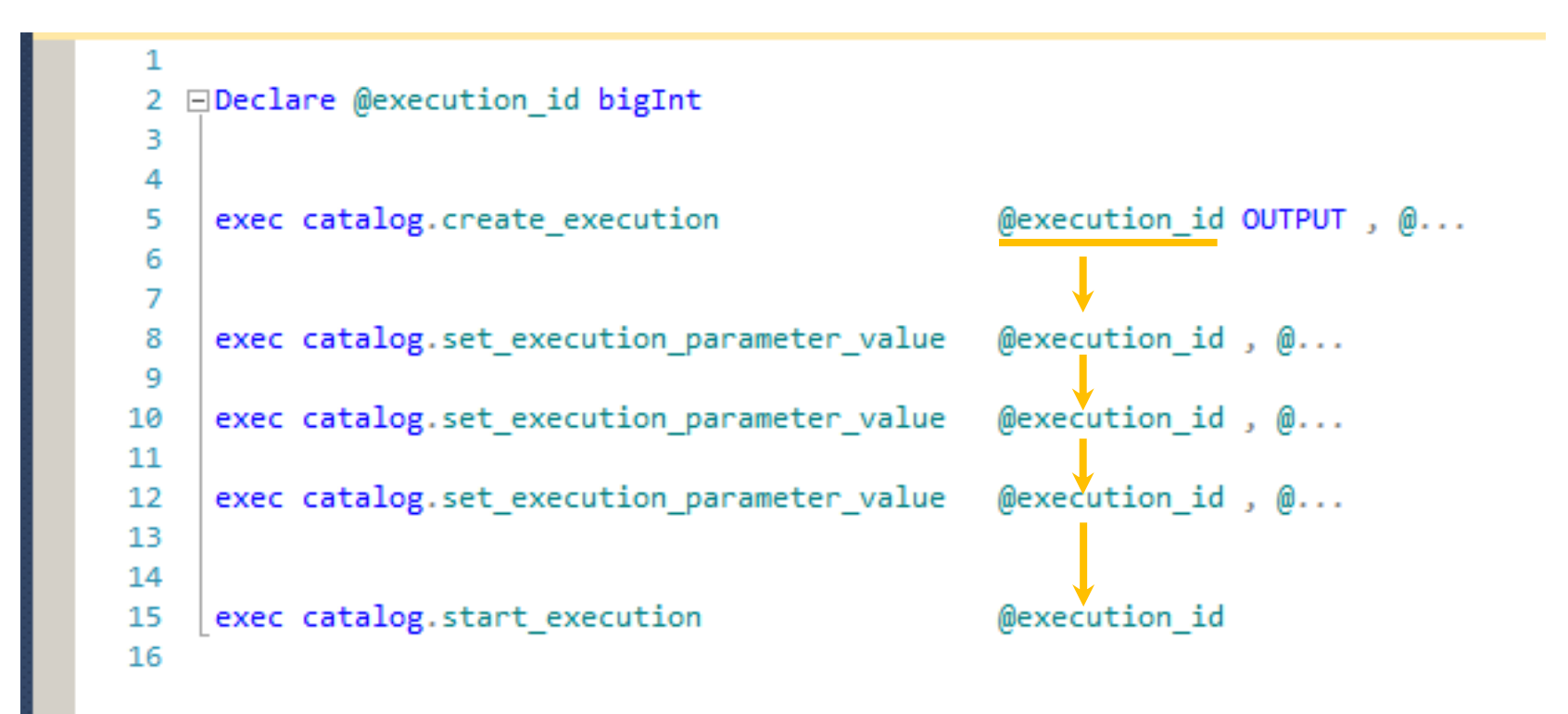

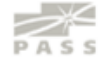

#### **Logging-Level (Server)**

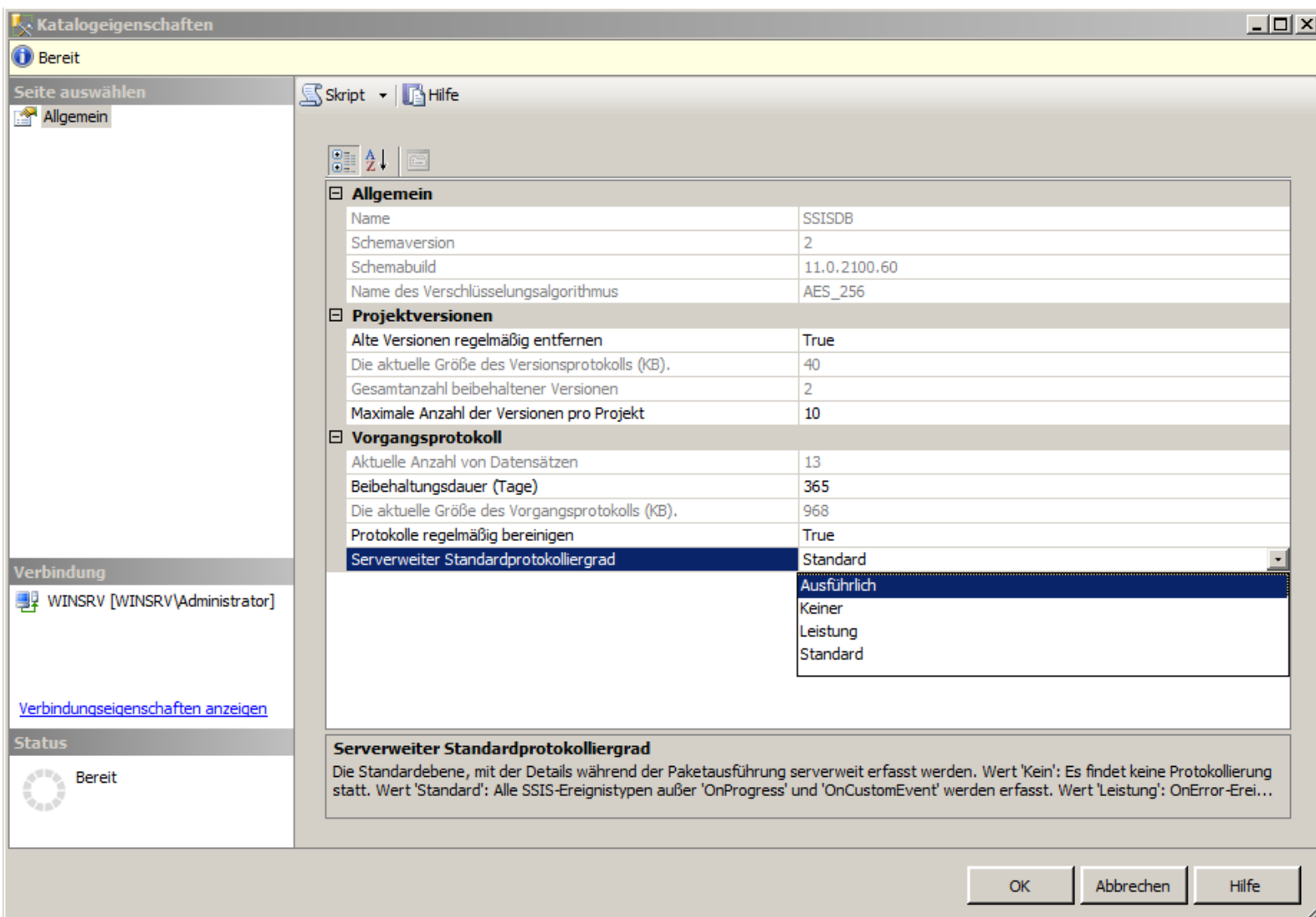

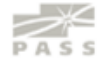

#### **Logging-Level (Package)**

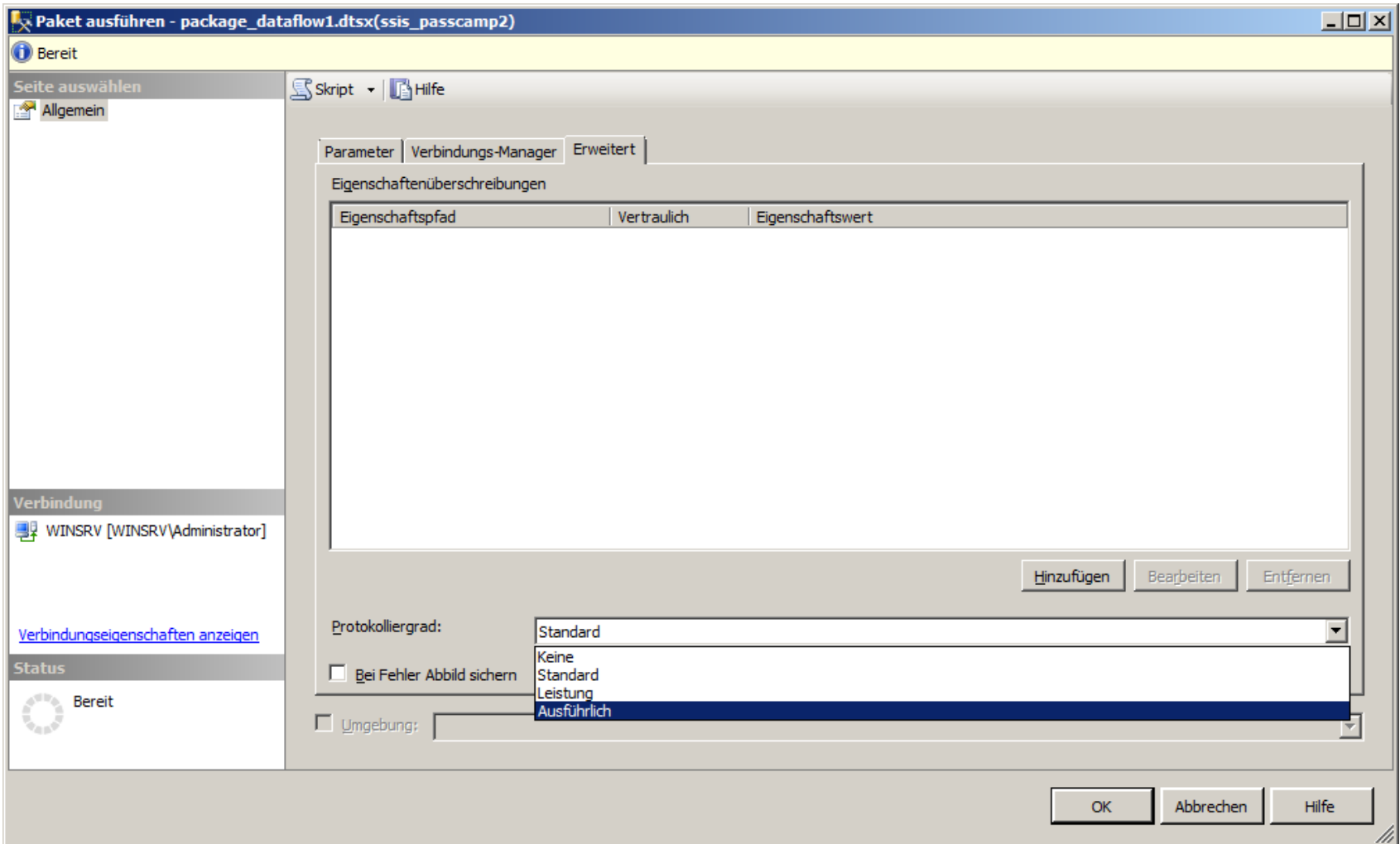

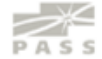

#### **Result**

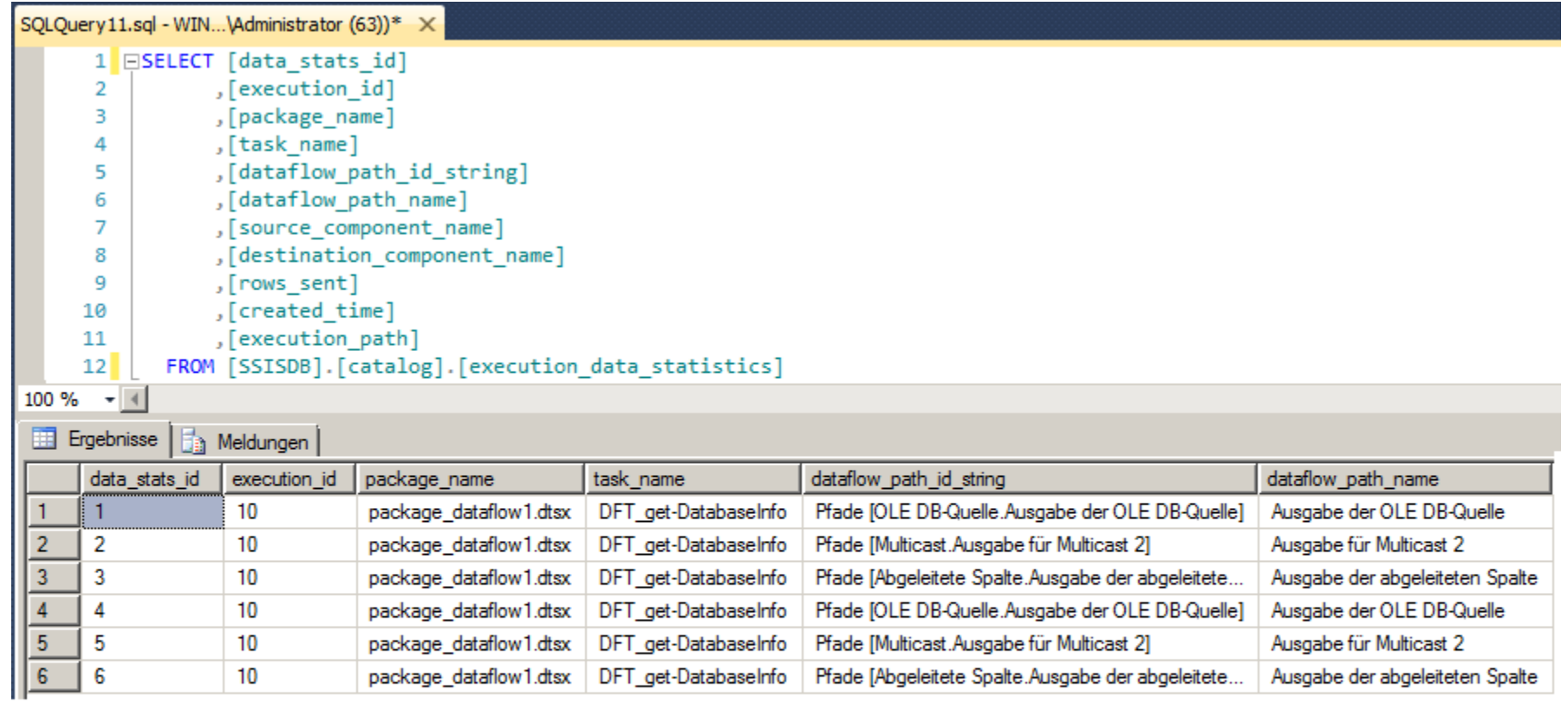

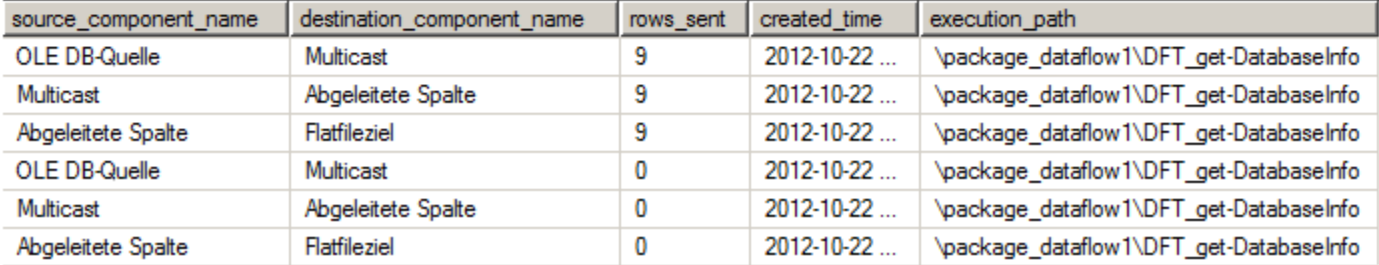

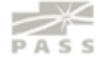

#### **Data Tab >> Datenziel**

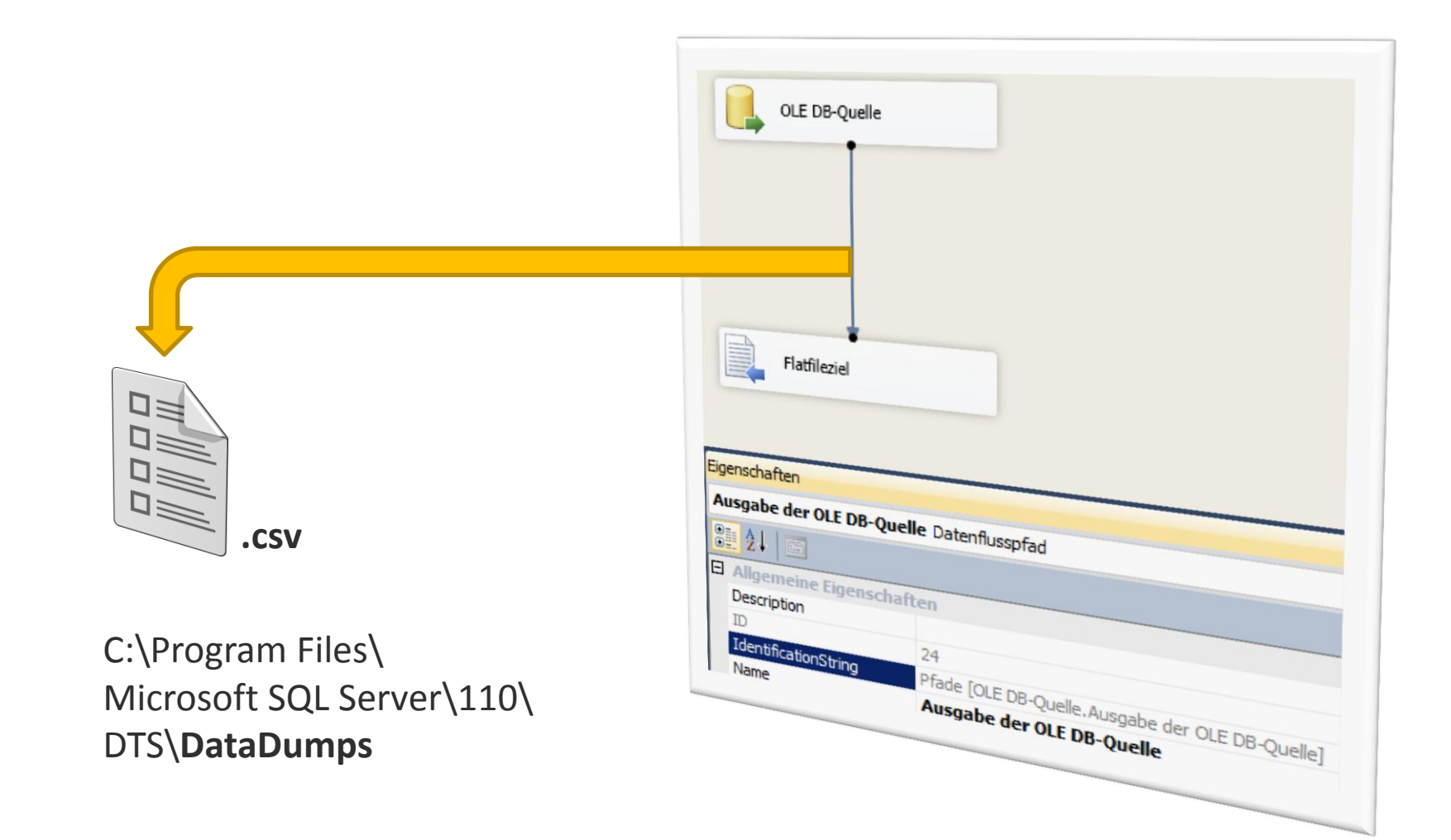

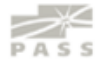

#### **Config der Data Taps**

#### **mit TSQL**

#### exec catalog.add data tap

@execution id

- , @task package path
- , @dataflow\_path\_id\_string = 'Pfade [OLE DB-Quelle.Ausgabe der OLE DB-Quelle]'
- @data filename  $\overline{\phantom{a}}$
- = 'DTap OLE DB-Quelle.csv'

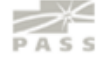

#### **SSIS Catalog Reports**

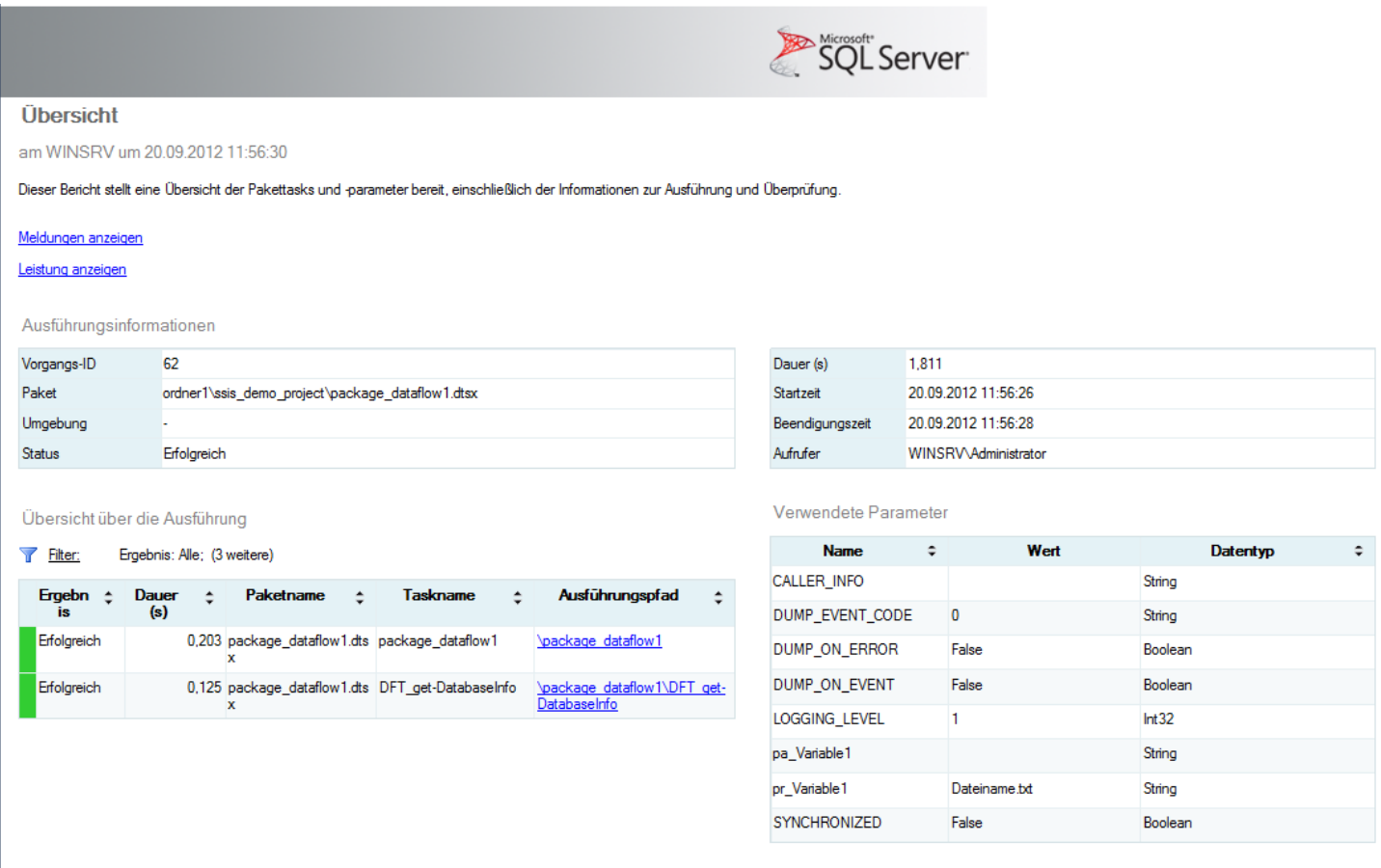

Eigenschaftsüberschreibungen

Eigenschaftspfad

**C** Eigenschaftswert

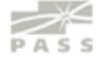

# **FRAGEN** ?

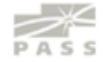

### Vielen Dank !

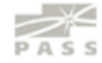